SeeBeyond" eBusiness Integration Suite

# **SWIFT ETD Library User's Guide**

*Release 4.5.3*

*Monk Version*

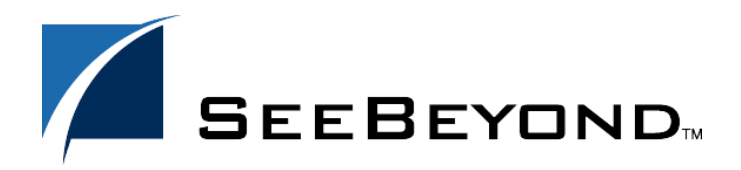

SeeBeyond Proprietary and Confidential

The information contained in this document is subject to change and is updated periodically to reflect changes to the applicable software. Although every effort has been made to ensure the accuracy of this document, SeeBeyond Technology Corporation (SeeBeyond) assumes no responsibility for any errors that may appear herein. The software described in this document is furnished under a License Agreement and may be used or copied only in accordance with the terms of such License Agreement. Printing, copying, or reproducing this document in any fashion is prohibited except in accordance with the License Agreement. The contents of this document are designated as being confidential and proprietary; are considered to be trade secrets of SeeBeyond; and may be used only in accordance with the License Agreement, as protected and enforceable by law. SeeBeyond assumes no responsibility for the use or reliability of its software on platforms that are not supported by SeeBeyond.

e\*Gate, e\*Insight, e\*Way, e\*Xchange, e\*Xpressway, iBridge, Intelligent Bridge, IQ, SeeBeyond, and the SeeBeyond logo are trademarks and service marks of SeeBeyond Technology Corporation. All other brands or product names are trademarks of their respective companies.

© 1999-2002 by SeeBeyond Technology Corporation. All Rights Reserved. This work is protected as an unpublished work under the copyright laws.

**This work is confidential and proprietary information of SeeBeyond and must be maintained in strict confidence.**

Version 20021015020739.

## **Contents**

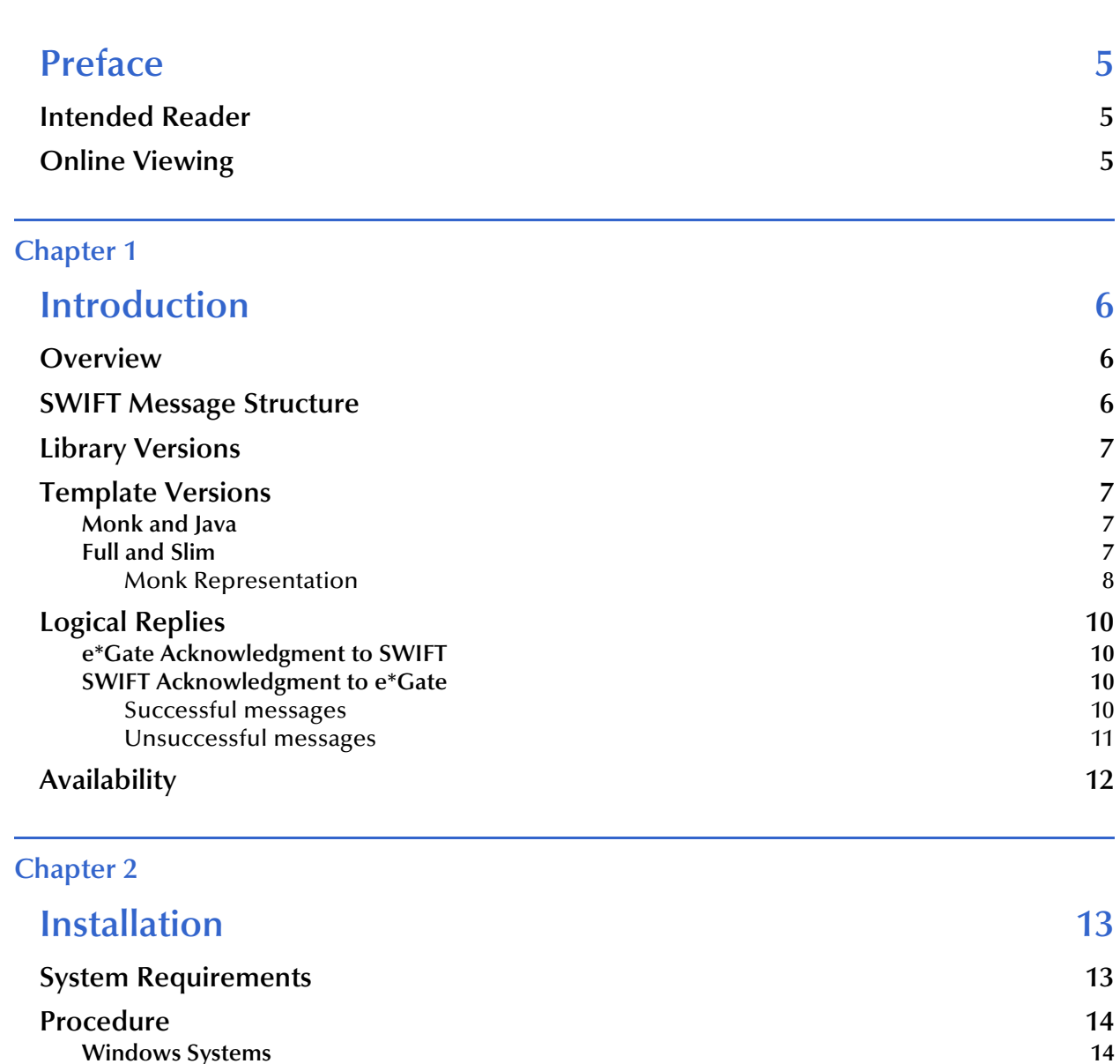

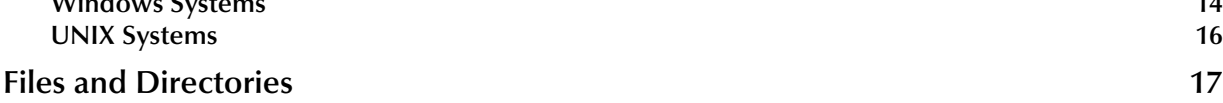

#### **[Chapter 3](#page-17-0)**

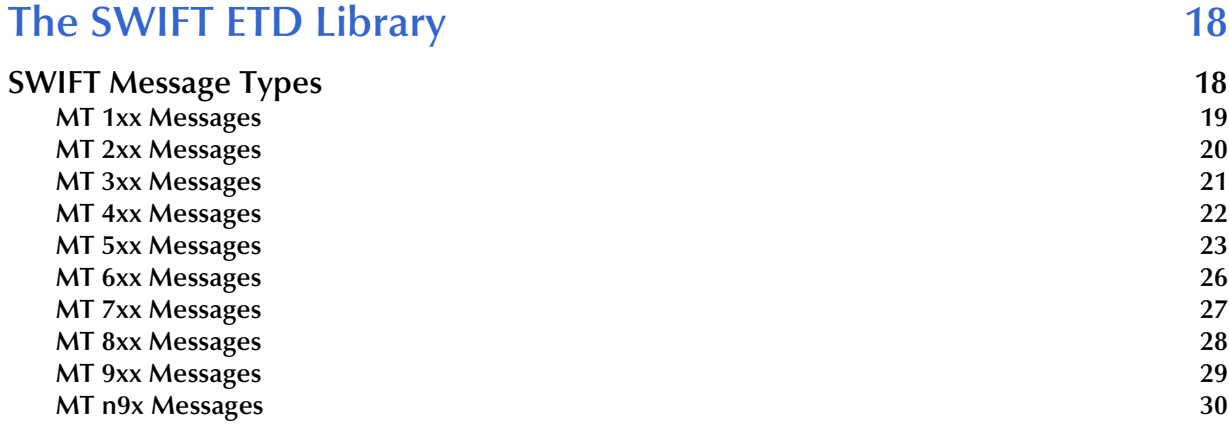

## **[Index 31](#page-30-0)**

## <span id="page-4-0"></span>**Preface**

This User's Guide describes the SWIFT ETD Library, including procedures for installing the Library on your Windows NT/2000 or UNIX-based system.

## <span id="page-4-1"></span>P.1 **Intended Reader**

The reader of this guide is presumed to be a developer or system administrator with responsibility for maintaining the SeeBeyond™ e\*Gate<sup>™</sup> Integrator system, and have a working knowledge of:

- Operation and administration of the appropriate operating systems (see **[Availability](#page-11-1)** on page 12)
- Windows-style GUI operations
- Either the e\*Way Intelligent Adapter for SWIFT ADK or the SWIFT 2000 Gold Certified e\*Way (whichever is applicable)

## <span id="page-4-2"></span>P.2 **Online Viewing**

This User's Guide is provided in Adobe Acrobat's Portable Document Format (PDF). As such, it can be printed out on any printer or viewed online. When viewing online, you can take advantage of the extensive hyperlinking imbedded in the document to navigate quickly throughout the Guide.

Hyperlinking is available in:

- The Table of Contents
- The Index
- Within the chapter text, indicated by **blue print**

Existence of a hyperlink *hotspot* is indicated when the hand cursor points to the text. Note that the hotspots in the Index are the *page numbers*, not the topics themselves. Returning to the spot you hyperlinked from is accomplished by right-clicking the mouse and selecting **Go Back** on the resulting menu.

## <span id="page-5-5"></span>**Chapter 1**

## <span id="page-5-1"></span><span id="page-5-0"></span>**Introduction**

### <span id="page-5-2"></span>1.1 **Overview**

<span id="page-5-8"></span><span id="page-5-4"></span>The SWIFT ETD Library contains pre-defined template Event Type Definitions (ETDs) for use with an e\*Way Intelligent Adapter for SWIFT. These ETDs correspond to the SWIFT user-to-user message types used for the SWIFT network, as defined in the SWIFT Standards documentation.

## <span id="page-5-3"></span>1.2 **SWIFT Message Structure**

A message used by the SWIFT network has a maximum of five components:

- <span id="page-5-7"></span>**Basic header block**
- **Application header block**
- User header block (optional)
- Text block
- Trailer block

<span id="page-5-10"></span><span id="page-5-9"></span><span id="page-5-6"></span>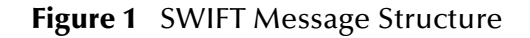

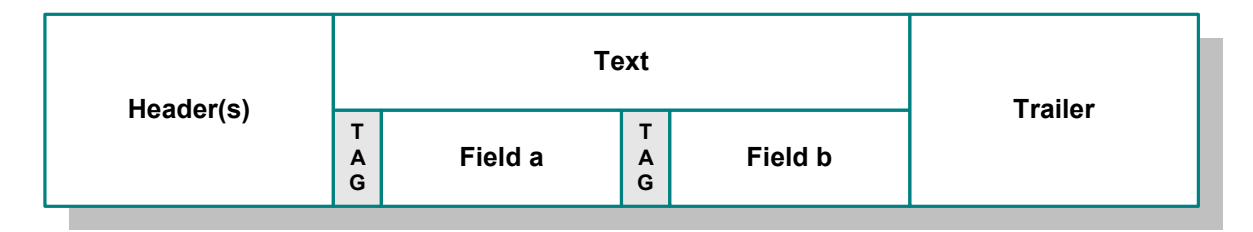

Each field component in the text block is preceded by a field tag; there are no field tags in the header and trailer blocks. The one exception to this format is **MT 121, EDIFACT FINPAY**, which has a single text field with no field tag identifier.

Information about a field that is common to all message types in which that field is used is found in the *Standards - General Field Definitions* volume of the *SWIFT User Handbook*. Information about a field that is specific to its use with a particular message type is found in the field specifications section of the *Standards* volume of the *SWIFT User Handbook* for that message type.

## <span id="page-6-0"></span>1.3 **Library Versions**

<span id="page-6-6"></span>SWIFT periodically revises their Message Types, adding to or subtracting from the total set of Message Types, and modifying the definitions of individual Message Types. New sets are identified with the year they are issued, such as 2000, 2001, and 2002.

SeeBeyond releases new ETD libraries corresponding to these revised sets of SWIFT Message Types. The current release includes Monk templates supporting the 2000 and 2001 Message Type sets. The libraries for the years 2000, 2001, and 2002 are named **swift00**, **swift01**, and **swift02**, respectively.

## <span id="page-6-1"></span>1.4 **Template Versions**

### <span id="page-6-2"></span>1.4.1 **Monk and Java**

Beginning with e\*Gate 4.5, Collaborations can be created in either Monk or Java. On Windows platforms, installing the SWIFT ETD Library for 2001 or 2002 installs both Monk and Java versions of the Library. The two versions are installed into different directory paths, and are accessed by the Monk or Java ETD Editors, respectively. Installing the SWIFT ETD Library for 2000 installs only the Monk version.

## <span id="page-6-3"></span>1.4.2 **Full and Slim**

<span id="page-6-8"></span><span id="page-6-7"></span><span id="page-6-5"></span><span id="page-6-4"></span>Two versions of the templates are available for each library representation (Monk or Java): **full** and **slim**. The functional difference between the two is that the syntax checking performed by the **slim** versions is limited to field level, whereas the **full** versions check to the sub-field level. Using the **slim** versions assumes that the messages have been validated previously. If this is not the case, you should use the **full** versions to fully validate the messages.

#### <span id="page-7-0"></span>**Monk Representation**

[Figure 2](#page-7-1) and [Figure 3](#page-8-0) illustrate the structural difference between **slim** and **full** templates for SWIFT Message Type MT 111, as they respectively appear in the Monk ETD Editor. Note that the branches in the **slim** versions typically end with **Tag/Data** node pairs, whereas the **full** versions have branches ending in nodes representing the actual data fields. Although the files in this example are similar in size, the **full** version of a template *can* be several times the size of the **slim** version.

<span id="page-7-1"></span>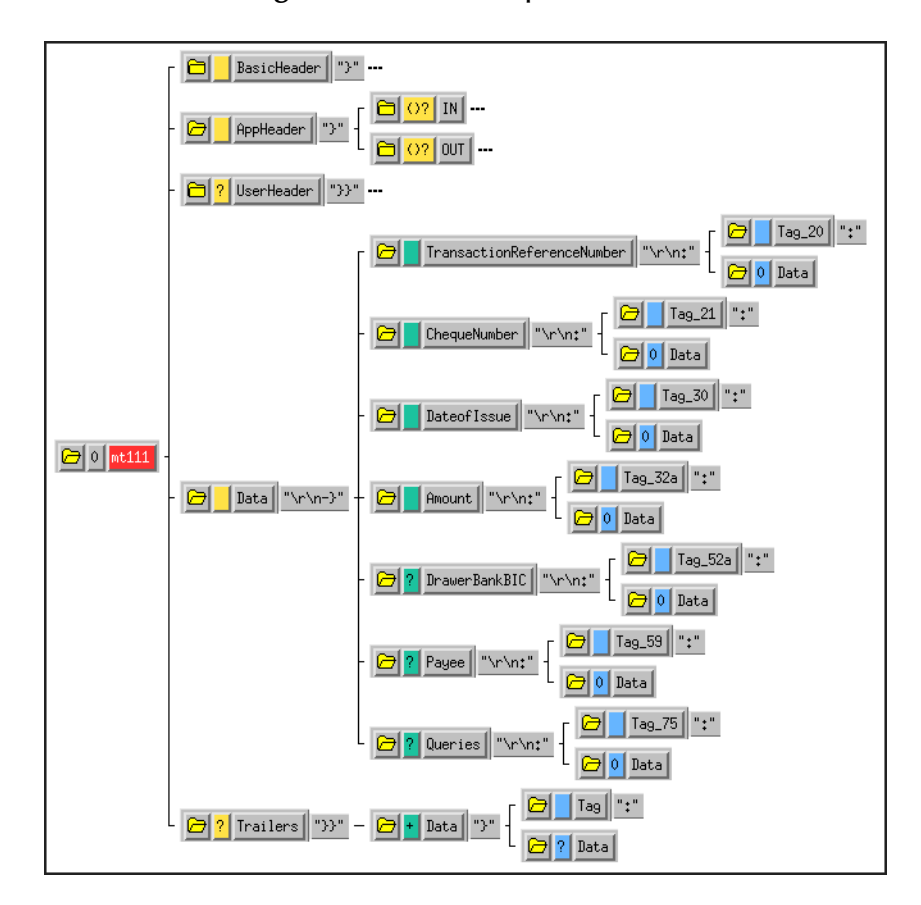

**Figure 2** SLIM Example - Monk

<span id="page-8-0"></span>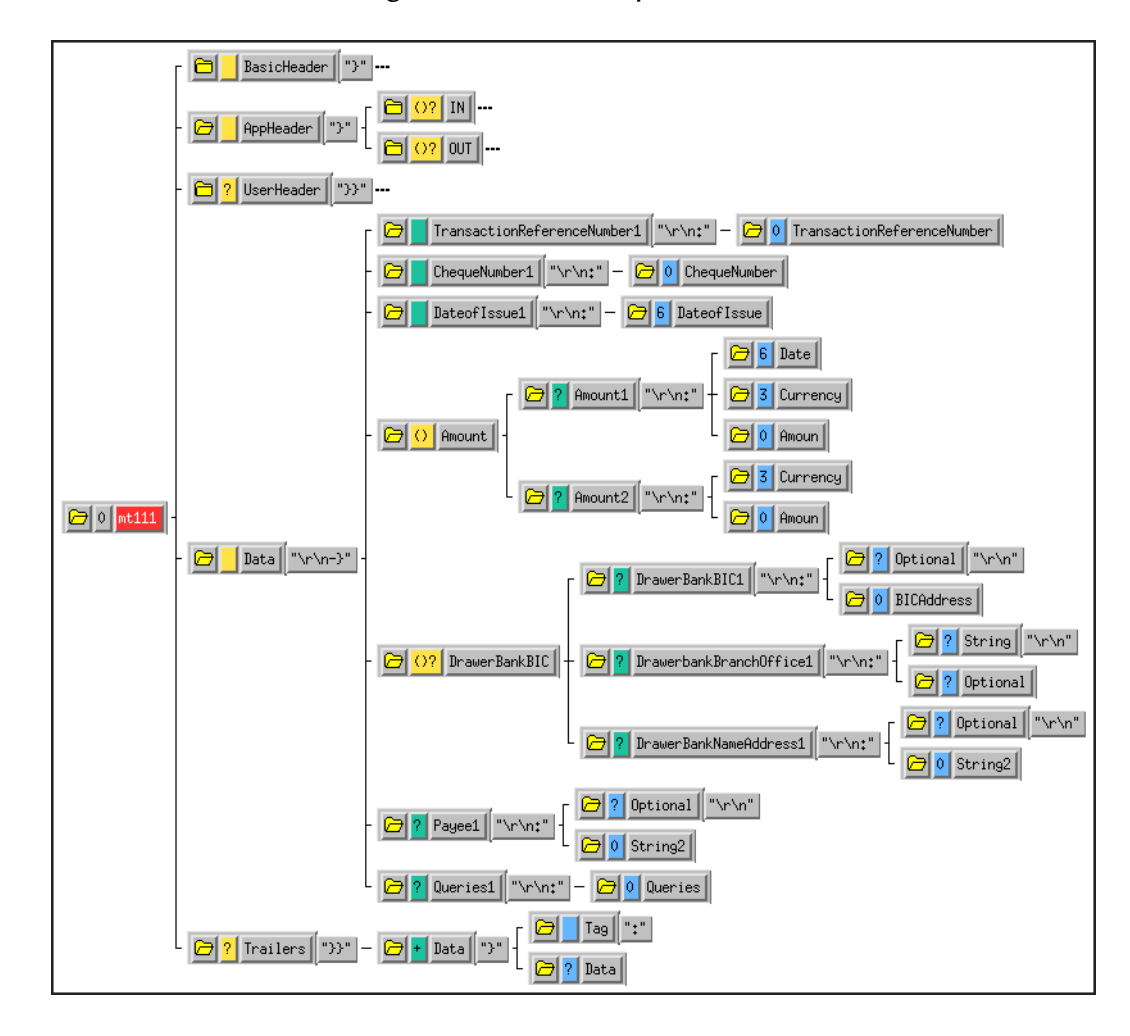

#### **Figure 3** FULL Example - Monk

## <span id="page-9-4"></span><span id="page-9-0"></span>1.5 **Logical Replies**

*Note: This section applies only to systems using the SWIFT Gold 2000 Certified e\*Way.*

<span id="page-9-10"></span><span id="page-9-9"></span><span id="page-9-8"></span><span id="page-9-7"></span><span id="page-9-6"></span><span id="page-9-5"></span>Every Event sent between SWIFTAlliance via CAS and the SWIFT Gold 2000 Certified e\*Way is acknowledged by a logical reply. This confirms that the Event has been accepted. In addition, the SWIFT Transport Network sends a Delivery Report when the Event is delivered to the remote financial system. Other reports also can be produced.

The template files provided in the SWIFT ETD Library are the logical reply (**SWIFT\_LRP.\***) and network acknowledgement (**fin\_ack.\***) from the SWIFT network. These are returned by the SWIFT Gold 2000 Certified e\*Way.

## <span id="page-9-1"></span>1.5.1 **e\*Gate Acknowledgment to SWIFT**

If, and only if, e\*Gate sends an acknowledgment to the e\*Way (meaning it has stored the message successfully to some persistent store), the e\*Way sends a logical reply to CAS, signalling a successful transmission. At this stage, the Event is deleted from the IQ.

If e\*Gate cannot identify, translate or route an Event, it sends a negative acknowledgment to the e\*Way, which stores the Event to a unique file in a configurable directory. The e\*Way then sends a logical reply to CAS signifying that e\*Gate has received the Event and has moved onto the next. This Event is then logged.

Application-level acknowledgments from the systems receiving SWIFT messages (or translated SWIFT messages) is returned via the outbound Event flow.

## <span id="page-9-2"></span>1.5.2 **SWIFT Acknowledgment to e\*Gate**

After e\*Gate has translated the Event into CAS message format it sends it to the outbound queue for the e\*Way.

*Note: Only successfully translated Events are sent to the outbound e\*Way.*

#### <span id="page-9-3"></span>**Successful messages**

After the e\*Way receives the Event, it stores it in an IQ. The Event is sent to CAS, which in turn, delivers it to the SWIFTAlliance.

SWIFTAlliance writes the Event to its outbound queue to the SWIFT Transport Network. It then sends the e\*Way a logical reply signifying that the Event is stored in permanent memory. Only when the e\*Way receives this successful logical reply does it signal the e\*Gate system of a successful transmission by sending a *logical reply message*. In the server, this *logical reply message* can be either:

- Passed back to the originating system either in its default format or in a userdefined format
- Sent to a file or database

<span id="page-10-1"></span>Sent to the Alert Notifier

*Note: The acknowledgment from the SWIFT Transport Network (that the message has been delivered to the recipient) is not returned from this flow. It is delivered as an inbound report to the e\*Gate system from the SWIFT Transport Network. This message is routed back to the originating system.*

#### <span id="page-10-0"></span>**Unsuccessful messages**

If CAS or SWIFTAlliance is down, the message remains in the e\*Gate system until both are operational again.

<span id="page-10-3"></span>If SWIFTAlliance finds any semantic or syntactical errors (block 4 errors) in an Event, the Event is placed in the Correction queue for manual intervention. Once the Event has been corrected, it is sent in the normal way. A successful logical reply (**LRP\_SUCCESS**) is sent to CAS (and hence to the e\*Way) when the Event is placed in the Correction queue, even though the Event is not transmitted straight away. When the Event is sent to the SWIFT network, a report is sent to CAS and the e\*Way.

<span id="page-10-4"></span><span id="page-10-2"></span>Events with errors in blocks 1 or 2 cannot be handled by SWIFTAlliance and a negative logical reply (**LRP\_FAILURE**) is sent back to CAS and the e\*Way. The e\*Way sends an error message and the original Event back to the e\*Gate system. The e\*Gate Monitor also registers and records this error and the e\*Way also archives the Event to a unique file in a user-configurable directory.

Any errors in transmission are handled automatically and the Event re-sent until all Events are successfully delivered or result in an error condition.

The Event can be either:

- Passed back to the originating system, either in its default format or in a userdefined format
- Sent to a file or database
- Sent to the Alert Notifier—if desired, a user can be notified in real-time via e-mail or Web page of this event

## <span id="page-11-1"></span><span id="page-11-0"></span>1.6 **Availability**

The SWIFT ETD Library is available on the following operating systems:

- Windows 2000 SP 1 and Windows 2000 SP 2
- Windows NT 4.0 SP 6a
- Solaris 2.6, Solaris 7, and Solaris 8
- HP-UX 11.0 and HP-UX 11i
- AIX 4.3.3 and AIX 5.1
- Red Hat Linux 6.2
- Tru64 UNIX V4.0F, Tru64 UNIX V5.0A and Tru64 UNIX V5.1A
- OS/390 V2, R10

#### **Japanese**

- Windows 2000 SP 1 and Windows 2000 SP 2
- Windows NT 4.0 SP 6a
- Solaris 2.6, Solaris 7, and Solaris 8
- **HP-UX 11.0**

## **Chapter 2**

## <span id="page-12-1"></span><span id="page-12-0"></span>**Installation**

This chapter covers requirements and procedures for installing the SWIFT ETD Library on Windows NT/2000 and UNIX systems.

## <span id="page-12-2"></span>2.1 **System Requirements**

<span id="page-12-3"></span>To use the SWIFT ETD Library, you must have the following:

- **1** A SeeBeyond e\*Way Intelligent Adapter capable of connecting to SWIFTAlliance, such as:
	- e\*Way Intelligent Adapter for SWIFT ADK
	- Batch e\*Way Intelligent Adapter
	- SWIFT Gold 2000 Certified e\*Way Intelligent Adapter
- **2** Sufficient free disk space to support library files:
	- Approximately 4 MB for **swift00** files
	- Approximately 120 MB for **swift01** files
	- Approximately 110 MB for **swift02** files
- *Note: Installing the SWIFT 2001 or 2002 library installs both the Monk and Java versions. The Java version is substantially larger than the Monk version.*

## <span id="page-13-0"></span>2.2 **Procedure**

### <span id="page-13-1"></span>2.2.1 **Windows Systems**

<span id="page-13-5"></span>*Note: Be sure to install all of the template files in the directories suggested by the installation utility.* 

#### **To Install the SWIFT ETD Library on Windows**

- **1** Log onto the workstation on which the SWIFT e\*Way resides.
- **2** Exit all Windows programs and disable any anti-virus applications before running the setup program.
- **3** Insert the installation CD-ROM into the CD-ROM drive.
- <span id="page-13-2"></span>**4** Launch the setup program.
	- **A** If the CD-ROM drive's Autorun feature is enabled, the setup program should launch automatically. Follow the on-screen instructions until the **Choose Product** dialog box appears (see [Figure 4](#page-13-2)). Check **Add-ons**, then click **Next**.

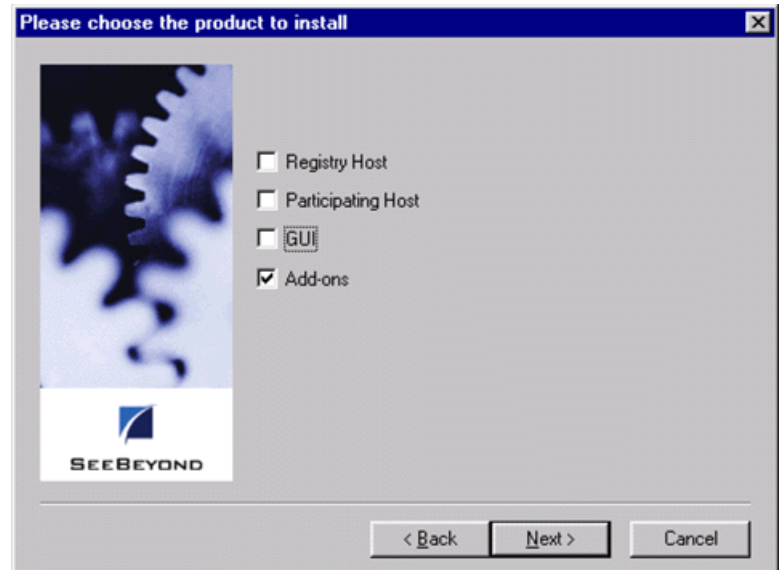

#### <span id="page-13-6"></span><span id="page-13-4"></span><span id="page-13-3"></span>**Figure 4** Choose Product Dialog Box

**B** If the setup program does not launch automatically, use the Windows Explorer or the Control Panel's **Add/Remove Applications** feature to launch the following file on the CD-ROM drive (this bypasses the **Choose Product** dialog):

setup\addons\setup.exe

**5** Follow the on-screen instructions until the **Select Components** dialog box appears (see [Figure 5](#page-14-0)). Highlight—*but do not check*—**ETD Libraries** and then click **Change**.

<span id="page-14-0"></span>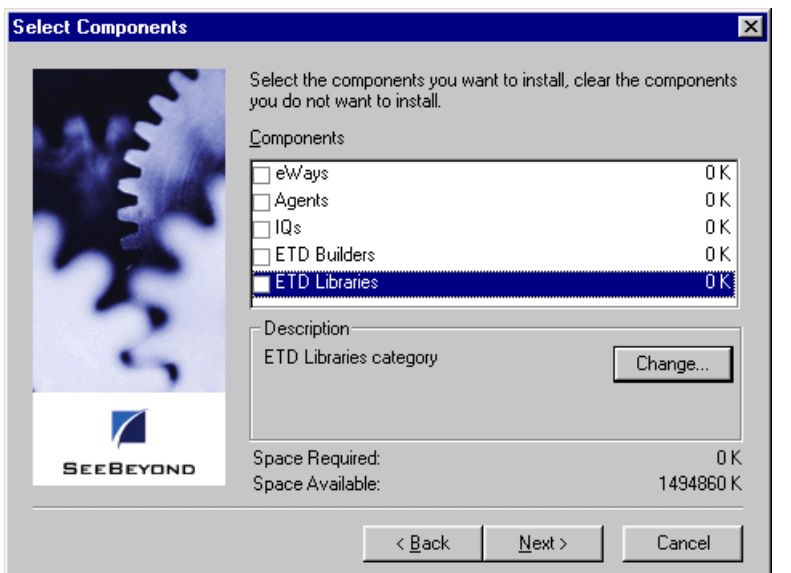

#### **Figure 5** Select Components Dialog Box

**6** When the **Select Sub-components** dialog box appears, check the desired library.

**Figure 6** Select Sub-components Dialog Box

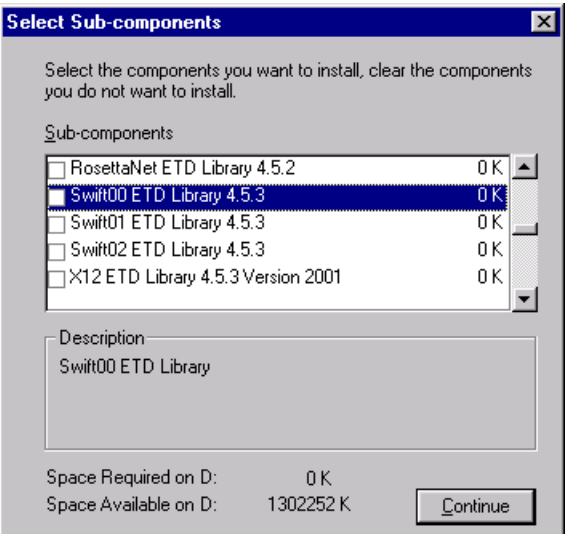

- *Note: Installing the SWIFT 2001 or 2002 library installs both the Monk and Java versions. The combined size will be shown in the* **Space Required** *field.*
	- **7** Click **Continue**, and the **Select Components** dialog box reappears, showing your selection.
	- **8** Click **Next** and continue with the installation.

### <span id="page-15-0"></span>2.2.2 **UNIX Systems**

<span id="page-15-2"></span>*Note: Be sure to install all of the template files in the directories suggested by the installation utility.* 

#### **To Install the SWIFT ETD Library on UNIX**

- **1** Log in as **user** on the workstation containing the CD-ROM drive and, if necessary, mount the CD-ROM drive.
- <span id="page-15-1"></span>**2** Insert the CD-ROM into the drive.
- **3** At the shell prompt, type:
	- **cd /cdrom**
- **4** Start the installation script by typing:

**setup.sh**

A menu of options appears.

- **5** Select the **e\*Gate Addon Applications** option.
- **6** Follow the rest of the on-screen instructions to install the SWIFT template files.

## <span id="page-16-0"></span>2.3 **Files and Directories**

Installing the SWIFT ETD templates places files within the e\*Gate directory tree, and commits them to the default schema on the Registry Host. The Monk library files are placed in the following path:

```
eGate\Server\registry\repository\default\monk_scripts\templates
 \swift<yy>\<type>\
```
where **yy** is **00**, **01**, or **02**, and **type** is either **full** or **slim**. Both **full** and **slim** versions are installed automatically for the selected library year. The file names are identical for the **full** and **slim** versions, so they must be located in separate directories.

The Message Type template files comprise a set of three files for each SWIFT Message Type. Each set has the form:

<span id="page-16-4"></span><span id="page-16-3"></span><span id="page-16-2"></span>mt<nnn>.ssc

where **nnn** represents the three-digit SWIFT Message Type number. The full set of SWIFT Message Types for which ETDs are installed is listed in **[Chapter 3](#page-17-3)**.

In addition, sets of **fin\_ack** and **SWIFT\_LRP** files also are installed in these same directories for use as Logical Reply templates (see **[Logical Replies](#page-9-4)** on page 10):

| <b>Monk Library Files</b> |                                                            |
|---------------------------|------------------------------------------------------------|
| \Swift <yy>\full\</yy>    | fin_ack.ssc<br>$mt <$ nnn $>$ .ssc<br>SWIFT LRP.ssc        |
| \Swift <yy>\slim\</yy>    | fin_ack.ssc<br>$mt <$ nnn $>$ .ssc<br><b>SWIFT LRP.ssc</b> |

**Table 1** Installed Files

where **yy** = library year (**00**, **01**, or **02**) and **nnn** = SWIFT Message Type number.

## <span id="page-17-1"></span><span id="page-17-0"></span>**The SWIFT ETD Library**

<span id="page-17-4"></span><span id="page-17-3"></span>This chapter describes, and provides a cross-reference for, the SWIFT ETD Library.

## <span id="page-17-2"></span>3.1 **SWIFT Message Types**

SWIFT groups message types into ten categories, as shown below. The tenth category comprises a group of messages that is common to the other nine categories.

**Category 1: Customer Payments and Cheques** 

see **[MT 1xx Messages](#page-18-0)** on page 19

**Category 2: Financial Institution Transfers** 

see **[MT 2xx Messages](#page-19-0)** on page 20

**Category 3: Treasury Markets - Foreign Exchange & Derivatives**

see **[MT 3xx Messages](#page-20-0)** on page 21

**Category 4: Collections and Cash Letters** 

see **[MT 4xx Messages](#page-21-0)** on page 22

**Category 5: Securities Markets**

see **[MT 5xx Messages](#page-22-0)** on page 23

**Category 6: Treasury Markets - Precious Metals & Syndications** 

- see **[MT 6xx Messages](#page-25-0)** on page 26
- **Category 7: Documentary Credits & Guarantees**
	- see **[MT 7xx Messages](#page-26-0)** on page 27

**Category 8: Travellers Cheques**

- see **[MT 8xx Messages](#page-27-0)** on page 28
- **Category 9: Cash Management & Customer Status**
	- see **[MT 9xx Messages](#page-28-0)** on page 29

#### **Category n: Common Group Messages**

see **[MT n9x Messages](#page-29-0)** on page 30

## <span id="page-18-0"></span>3.1.1 **MT 1xx Messages**

#### **Customer Payments & Cheques**

<span id="page-18-18"></span><span id="page-18-17"></span><span id="page-18-16"></span><span id="page-18-15"></span><span id="page-18-14"></span><span id="page-18-13"></span><span id="page-18-12"></span><span id="page-18-11"></span><span id="page-18-10"></span><span id="page-18-9"></span><span id="page-18-8"></span><span id="page-18-7"></span><span id="page-18-6"></span><span id="page-18-5"></span><span id="page-18-4"></span><span id="page-18-3"></span><span id="page-18-2"></span><span id="page-18-1"></span>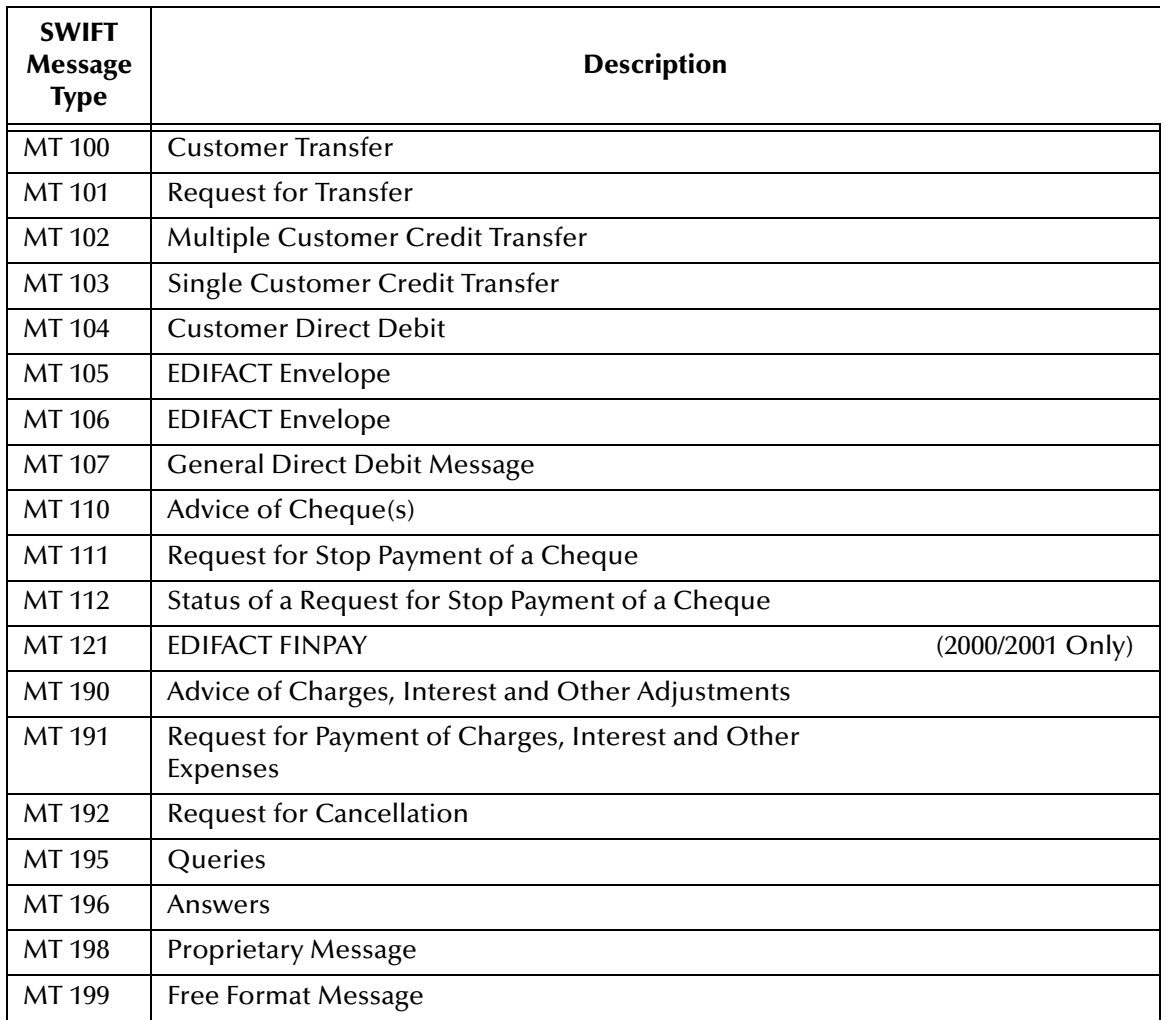

## <span id="page-19-0"></span>3.1.2 **MT 2xx Messages**

#### **Financial Institution Transfers**

<span id="page-19-18"></span><span id="page-19-17"></span><span id="page-19-16"></span><span id="page-19-15"></span><span id="page-19-14"></span><span id="page-19-13"></span><span id="page-19-12"></span><span id="page-19-11"></span><span id="page-19-10"></span><span id="page-19-9"></span><span id="page-19-8"></span><span id="page-19-7"></span><span id="page-19-6"></span><span id="page-19-5"></span><span id="page-19-4"></span><span id="page-19-3"></span><span id="page-19-2"></span><span id="page-19-1"></span>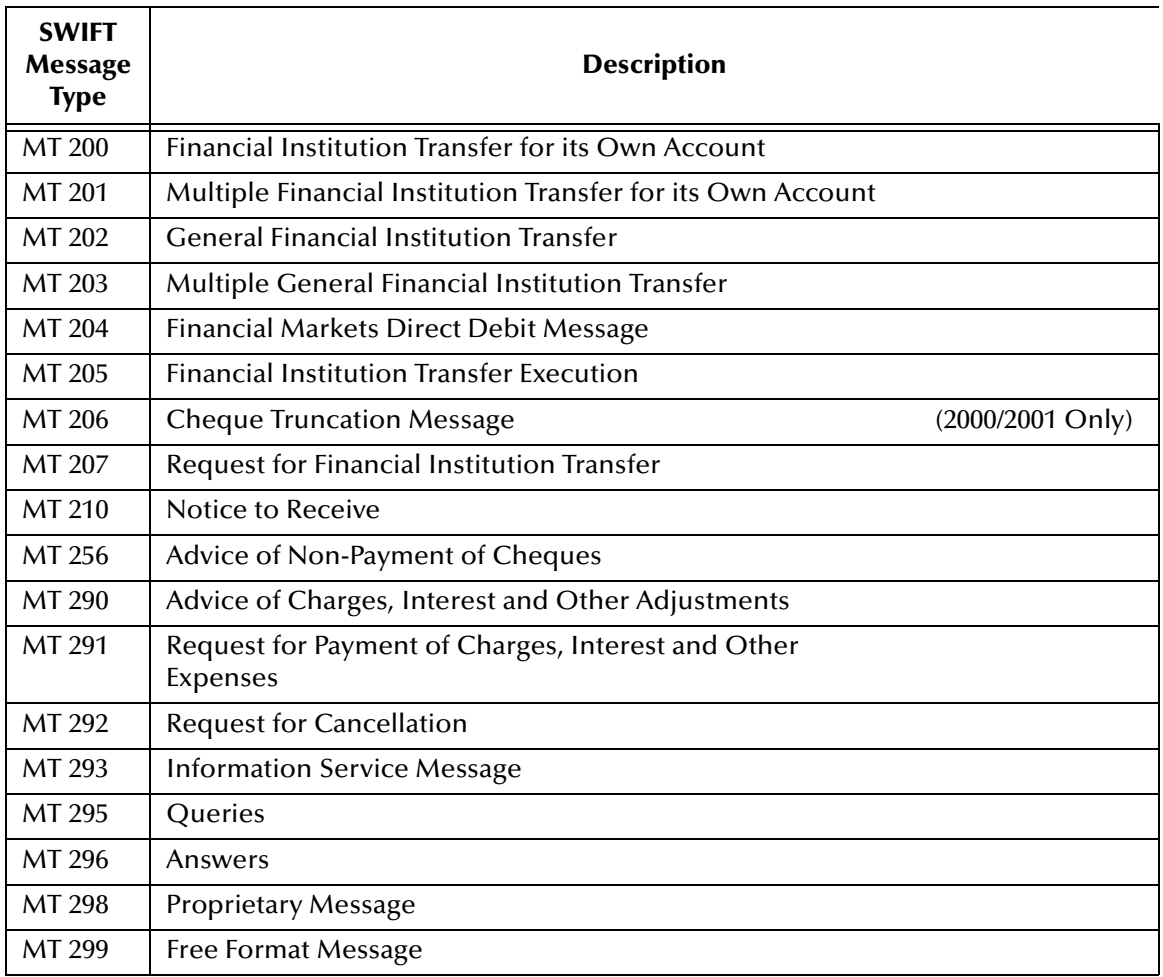

## <span id="page-20-0"></span>3.1.3 **MT 3xx Messages**

#### **Treasury Markets, Foreign Exchange, Money Markets & Derivatives**

<span id="page-20-27"></span><span id="page-20-26"></span><span id="page-20-25"></span><span id="page-20-24"></span><span id="page-20-23"></span><span id="page-20-22"></span><span id="page-20-21"></span><span id="page-20-20"></span><span id="page-20-19"></span><span id="page-20-18"></span><span id="page-20-17"></span><span id="page-20-16"></span><span id="page-20-15"></span><span id="page-20-14"></span><span id="page-20-13"></span><span id="page-20-12"></span><span id="page-20-11"></span><span id="page-20-10"></span><span id="page-20-9"></span><span id="page-20-8"></span><span id="page-20-7"></span><span id="page-20-6"></span><span id="page-20-5"></span><span id="page-20-4"></span><span id="page-20-3"></span><span id="page-20-2"></span><span id="page-20-1"></span>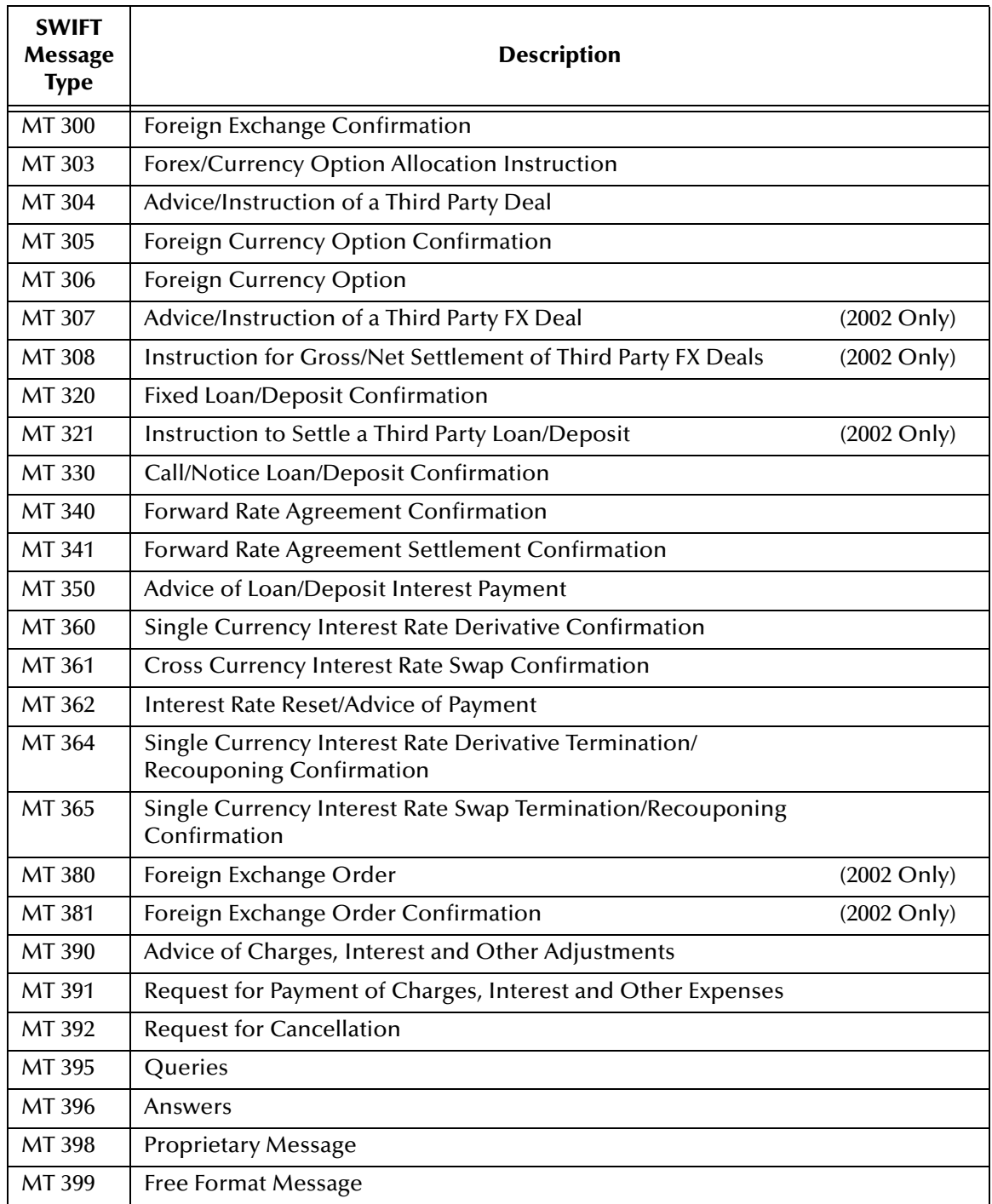

## <span id="page-21-0"></span>3.1.4 **MT 4xx Messages**

#### **Collections & Cash Letters**

<span id="page-21-18"></span><span id="page-21-17"></span><span id="page-21-16"></span><span id="page-21-15"></span><span id="page-21-14"></span><span id="page-21-13"></span><span id="page-21-12"></span><span id="page-21-11"></span><span id="page-21-10"></span><span id="page-21-9"></span><span id="page-21-8"></span><span id="page-21-7"></span><span id="page-21-6"></span><span id="page-21-5"></span><span id="page-21-4"></span><span id="page-21-3"></span><span id="page-21-2"></span><span id="page-21-1"></span>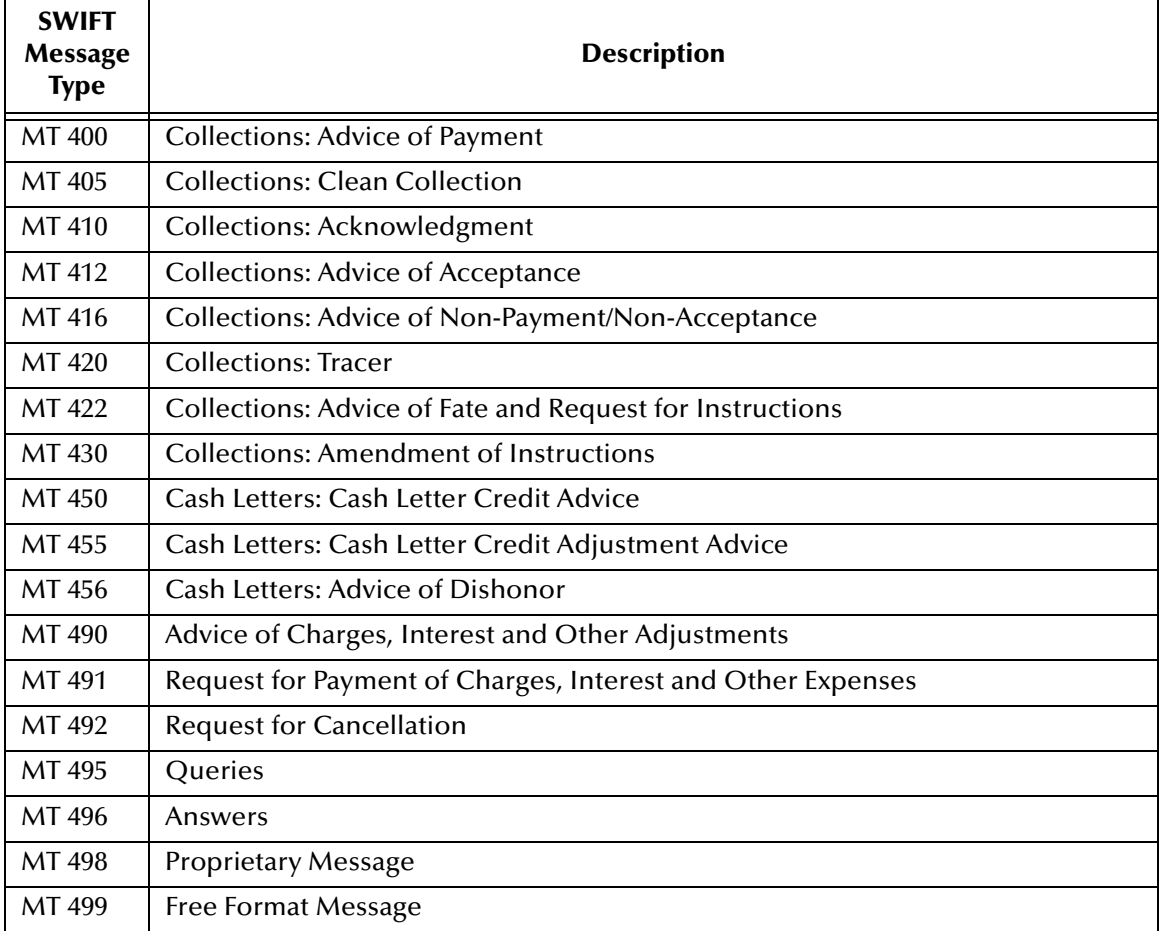

## <span id="page-22-0"></span>3.1.5 **MT 5xx Messages**

#### **Securities Markets**

<span id="page-22-33"></span><span id="page-22-32"></span><span id="page-22-31"></span><span id="page-22-30"></span><span id="page-22-29"></span><span id="page-22-28"></span><span id="page-22-27"></span><span id="page-22-26"></span><span id="page-22-25"></span><span id="page-22-24"></span><span id="page-22-23"></span><span id="page-22-22"></span><span id="page-22-21"></span><span id="page-22-20"></span><span id="page-22-19"></span><span id="page-22-18"></span><span id="page-22-17"></span><span id="page-22-16"></span><span id="page-22-15"></span><span id="page-22-14"></span><span id="page-22-13"></span><span id="page-22-12"></span><span id="page-22-11"></span><span id="page-22-10"></span><span id="page-22-9"></span><span id="page-22-8"></span><span id="page-22-7"></span><span id="page-22-6"></span><span id="page-22-5"></span><span id="page-22-4"></span><span id="page-22-3"></span><span id="page-22-2"></span><span id="page-22-1"></span>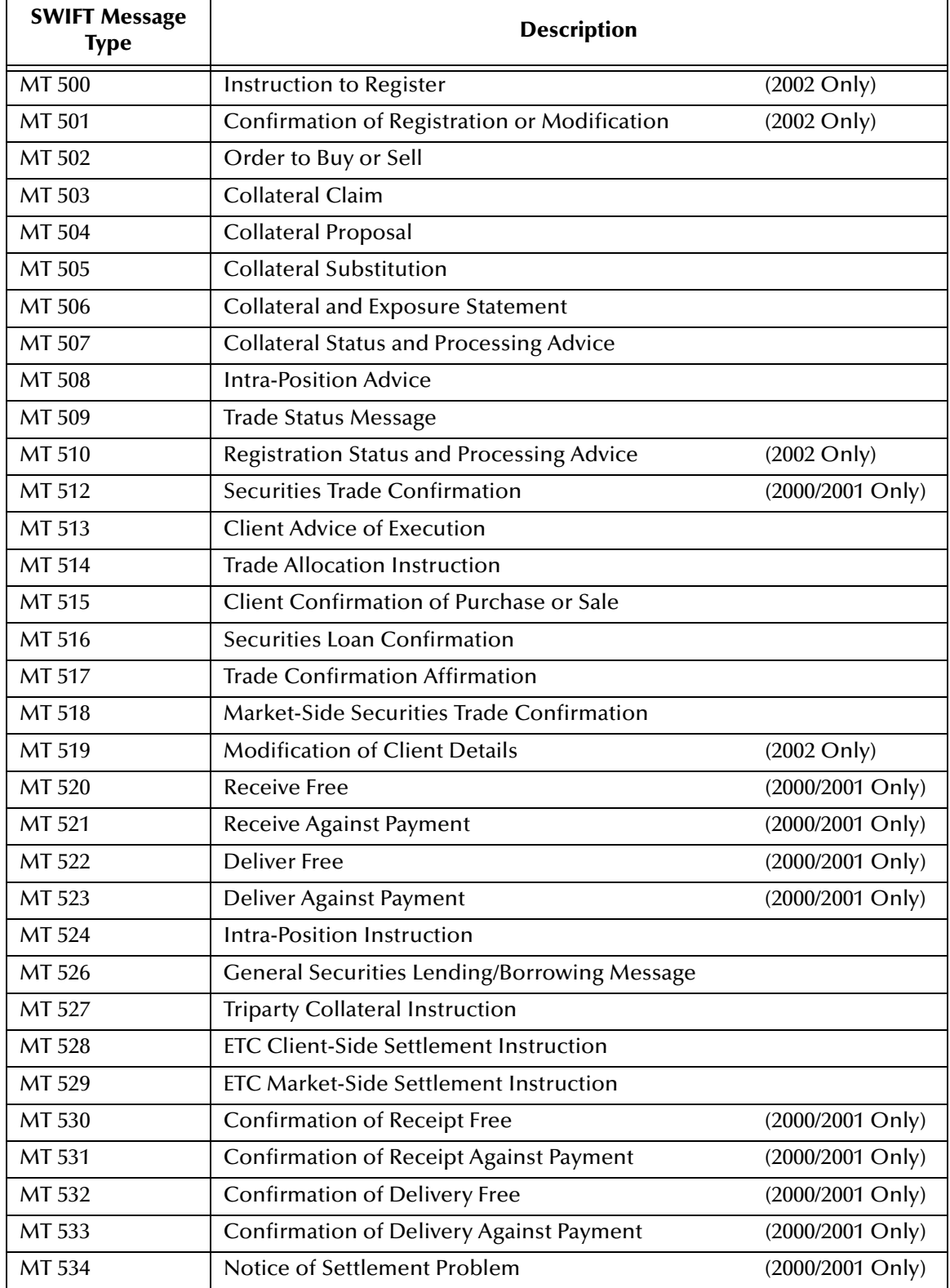

<span id="page-23-34"></span><span id="page-23-33"></span><span id="page-23-32"></span><span id="page-23-31"></span><span id="page-23-30"></span><span id="page-23-29"></span><span id="page-23-28"></span><span id="page-23-27"></span><span id="page-23-26"></span><span id="page-23-25"></span><span id="page-23-24"></span><span id="page-23-23"></span><span id="page-23-22"></span><span id="page-23-21"></span><span id="page-23-20"></span><span id="page-23-19"></span><span id="page-23-18"></span><span id="page-23-17"></span><span id="page-23-16"></span><span id="page-23-15"></span><span id="page-23-14"></span><span id="page-23-13"></span><span id="page-23-12"></span><span id="page-23-11"></span><span id="page-23-10"></span><span id="page-23-9"></span><span id="page-23-8"></span><span id="page-23-7"></span><span id="page-23-6"></span><span id="page-23-5"></span><span id="page-23-4"></span><span id="page-23-3"></span><span id="page-23-2"></span><span id="page-23-1"></span><span id="page-23-0"></span>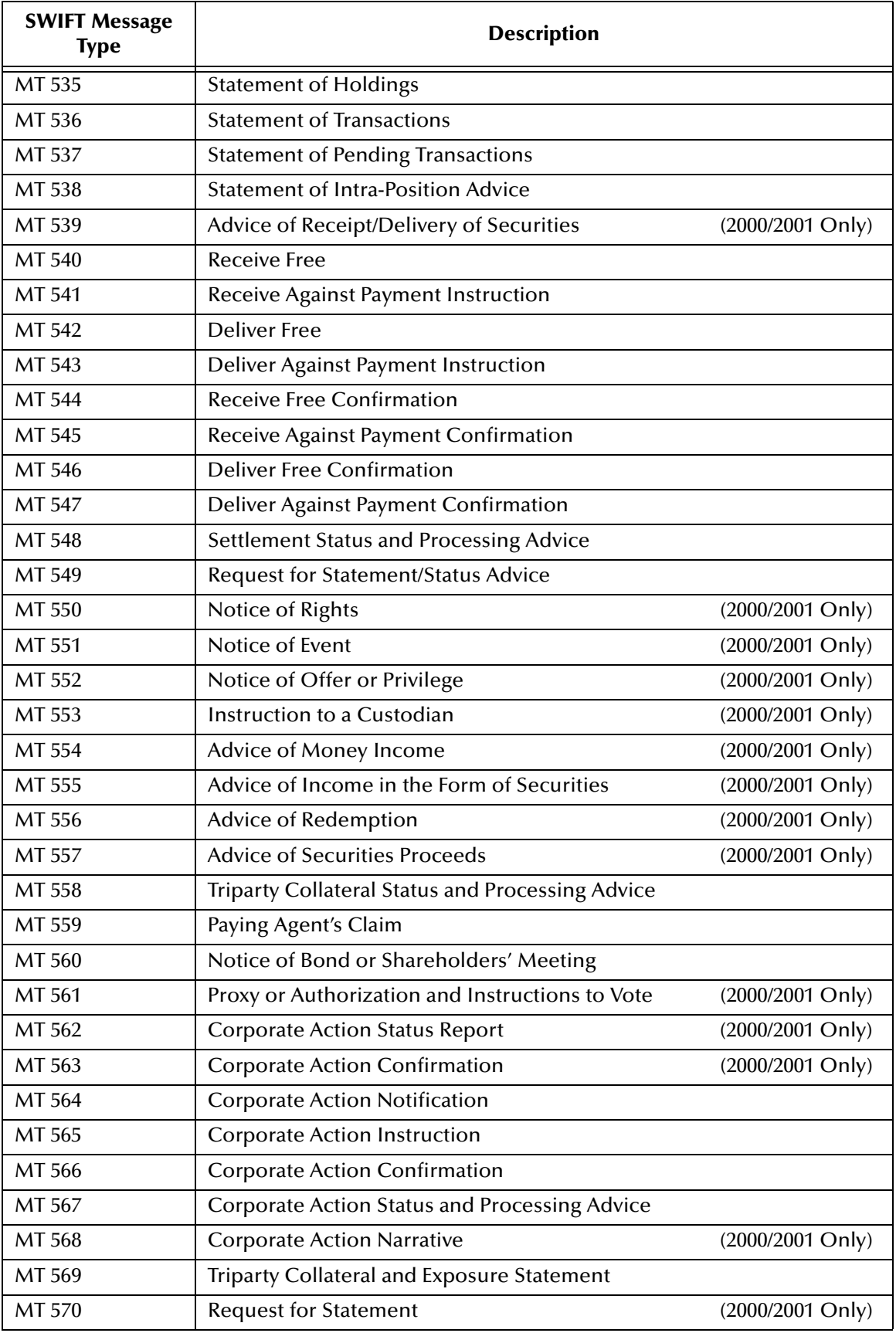

<span id="page-24-25"></span><span id="page-24-24"></span><span id="page-24-23"></span><span id="page-24-22"></span><span id="page-24-21"></span><span id="page-24-20"></span><span id="page-24-19"></span><span id="page-24-18"></span><span id="page-24-17"></span><span id="page-24-16"></span><span id="page-24-15"></span><span id="page-24-14"></span><span id="page-24-13"></span><span id="page-24-12"></span><span id="page-24-11"></span><span id="page-24-10"></span><span id="page-24-9"></span><span id="page-24-8"></span><span id="page-24-7"></span><span id="page-24-6"></span><span id="page-24-5"></span><span id="page-24-4"></span><span id="page-24-3"></span><span id="page-24-2"></span><span id="page-24-1"></span><span id="page-24-0"></span>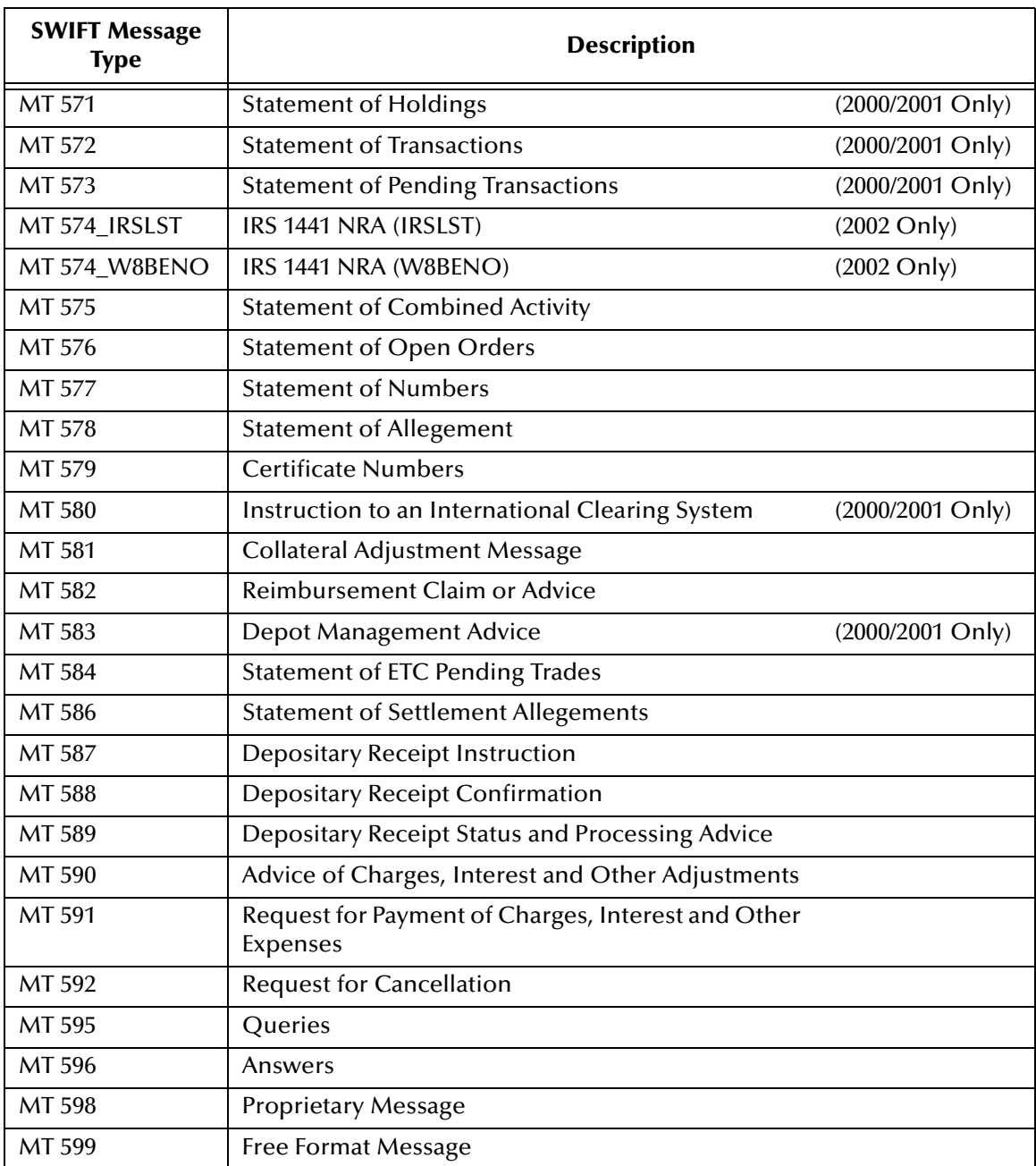

## <span id="page-25-0"></span>3.1.6 **MT 6xx Messages**

#### **Treasury Markets, Precious Metals**

<span id="page-25-20"></span><span id="page-25-19"></span><span id="page-25-18"></span><span id="page-25-17"></span><span id="page-25-16"></span><span id="page-25-15"></span><span id="page-25-14"></span><span id="page-25-13"></span><span id="page-25-12"></span><span id="page-25-11"></span><span id="page-25-10"></span><span id="page-25-9"></span><span id="page-25-8"></span><span id="page-25-7"></span><span id="page-25-6"></span><span id="page-25-5"></span><span id="page-25-4"></span><span id="page-25-3"></span><span id="page-25-2"></span><span id="page-25-1"></span>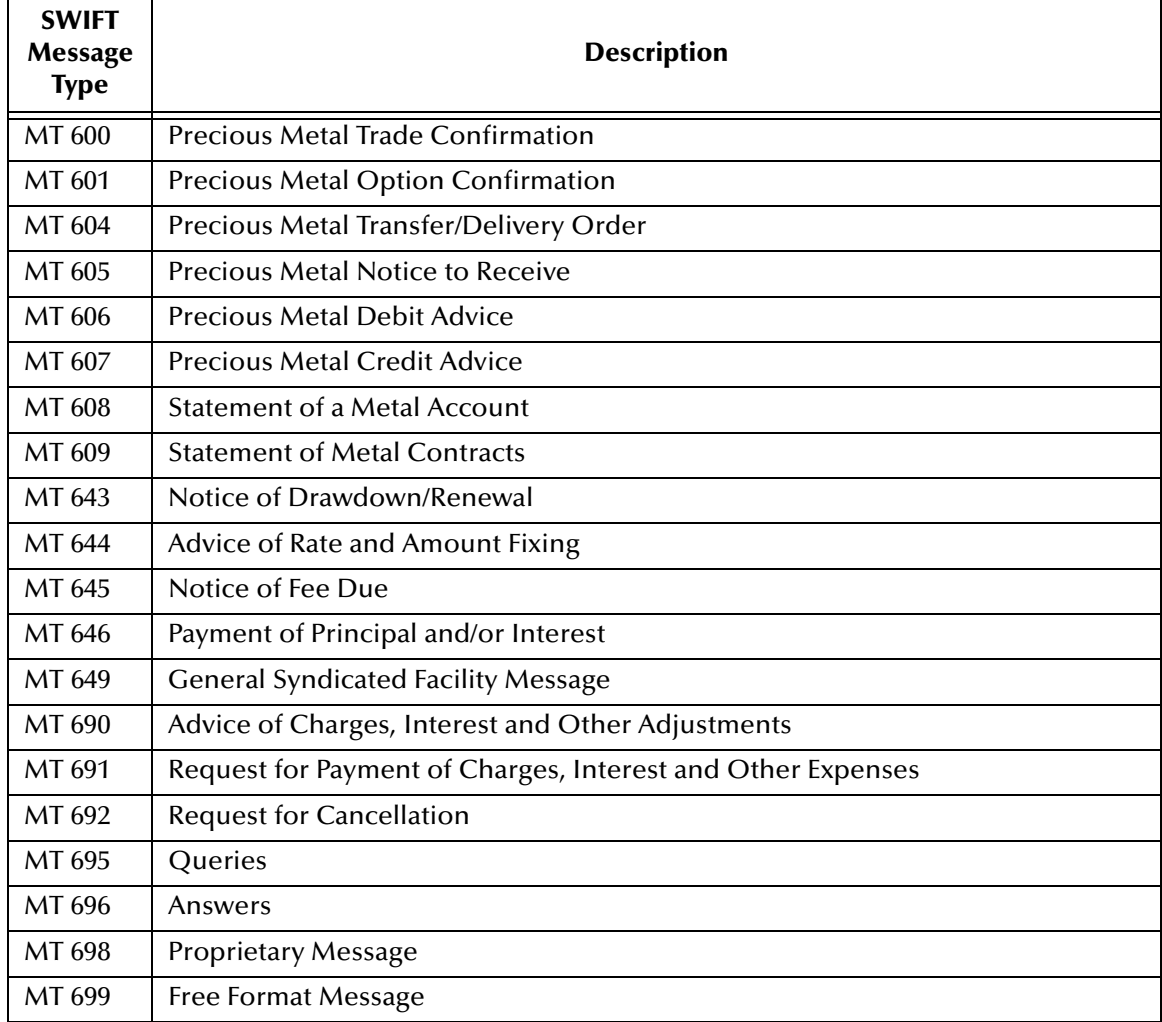

## <span id="page-26-0"></span>3.1.7 **MT 7xx Messages**

#### **Treasury Markets, Syndication**

<span id="page-26-26"></span><span id="page-26-25"></span><span id="page-26-24"></span><span id="page-26-23"></span><span id="page-26-22"></span><span id="page-26-21"></span><span id="page-26-20"></span><span id="page-26-19"></span><span id="page-26-18"></span><span id="page-26-17"></span><span id="page-26-16"></span><span id="page-26-15"></span><span id="page-26-14"></span><span id="page-26-13"></span><span id="page-26-12"></span><span id="page-26-11"></span><span id="page-26-10"></span><span id="page-26-9"></span><span id="page-26-8"></span><span id="page-26-7"></span><span id="page-26-6"></span><span id="page-26-5"></span><span id="page-26-4"></span><span id="page-26-3"></span><span id="page-26-2"></span><span id="page-26-1"></span>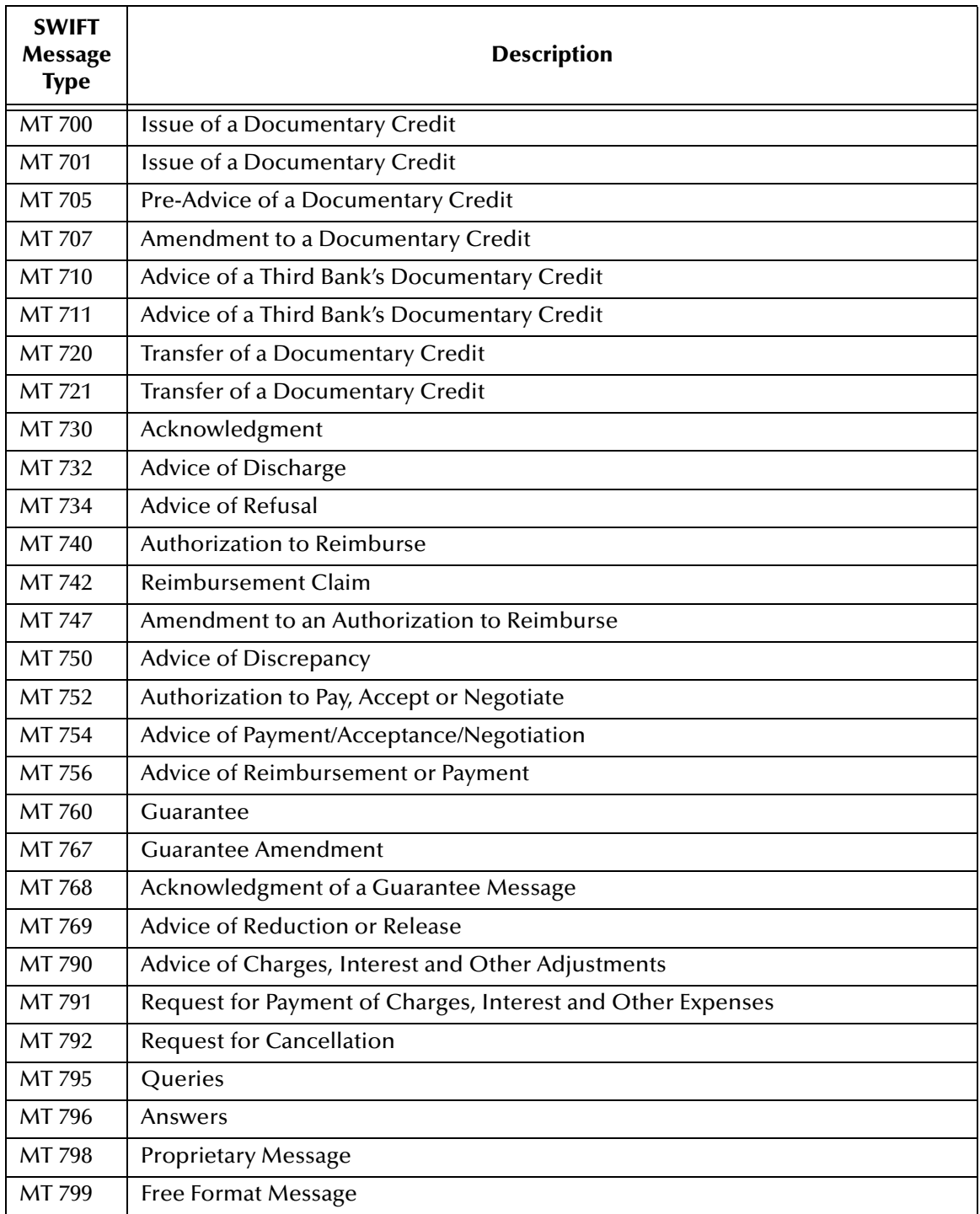

## <span id="page-27-0"></span>3.1.8 **MT 8xx Messages**

#### **Travellers Cheques**

<span id="page-27-18"></span><span id="page-27-17"></span><span id="page-27-16"></span><span id="page-27-15"></span><span id="page-27-14"></span><span id="page-27-13"></span><span id="page-27-12"></span><span id="page-27-11"></span><span id="page-27-10"></span><span id="page-27-9"></span><span id="page-27-8"></span><span id="page-27-7"></span><span id="page-27-6"></span><span id="page-27-5"></span><span id="page-27-4"></span><span id="page-27-3"></span><span id="page-27-2"></span><span id="page-27-1"></span>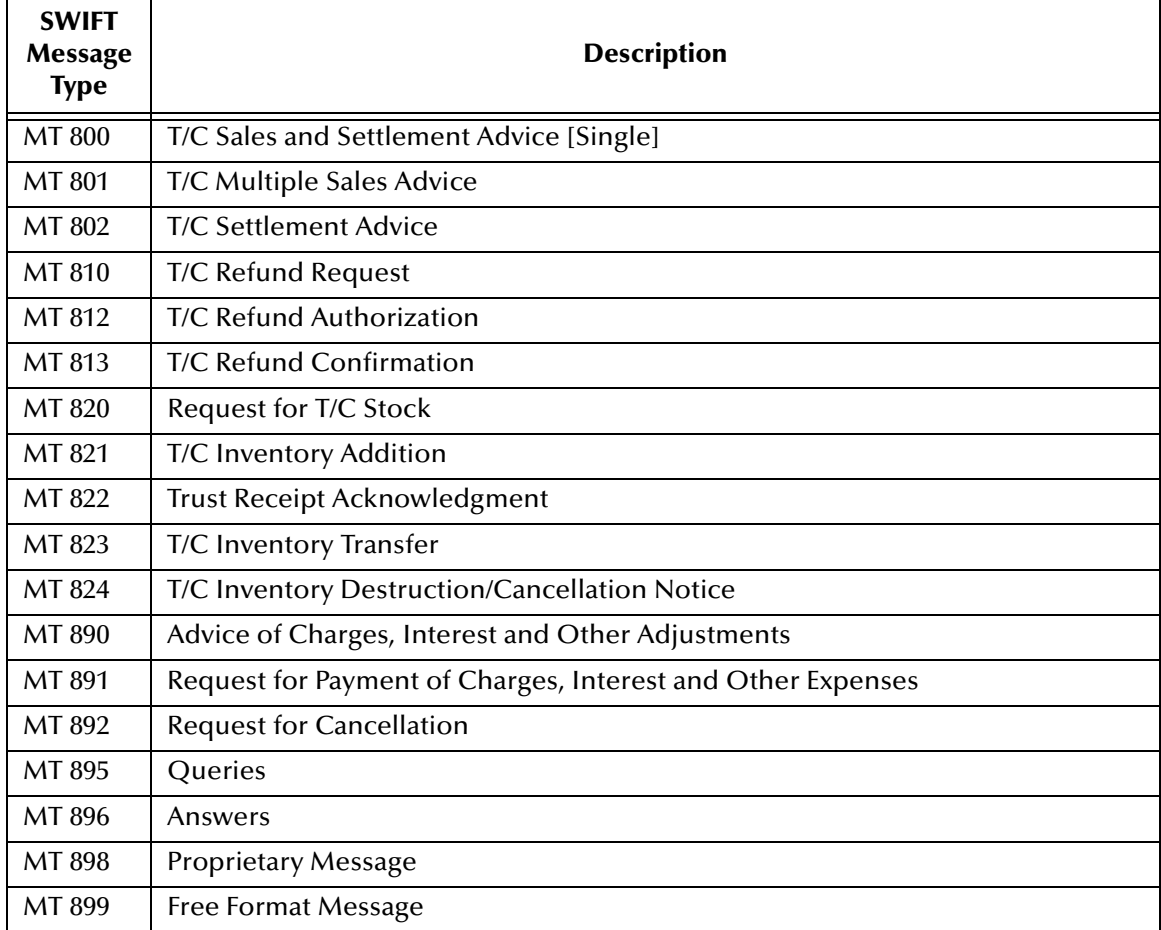

## <span id="page-28-0"></span>3.1.9 **MT 9xx Messages**

#### **Cash Management & Customer Status**

<span id="page-28-21"></span><span id="page-28-20"></span><span id="page-28-19"></span><span id="page-28-18"></span><span id="page-28-17"></span><span id="page-28-16"></span><span id="page-28-15"></span><span id="page-28-14"></span><span id="page-28-13"></span><span id="page-28-12"></span><span id="page-28-11"></span><span id="page-28-10"></span><span id="page-28-9"></span><span id="page-28-8"></span><span id="page-28-7"></span><span id="page-28-6"></span><span id="page-28-5"></span><span id="page-28-4"></span><span id="page-28-3"></span><span id="page-28-2"></span><span id="page-28-1"></span>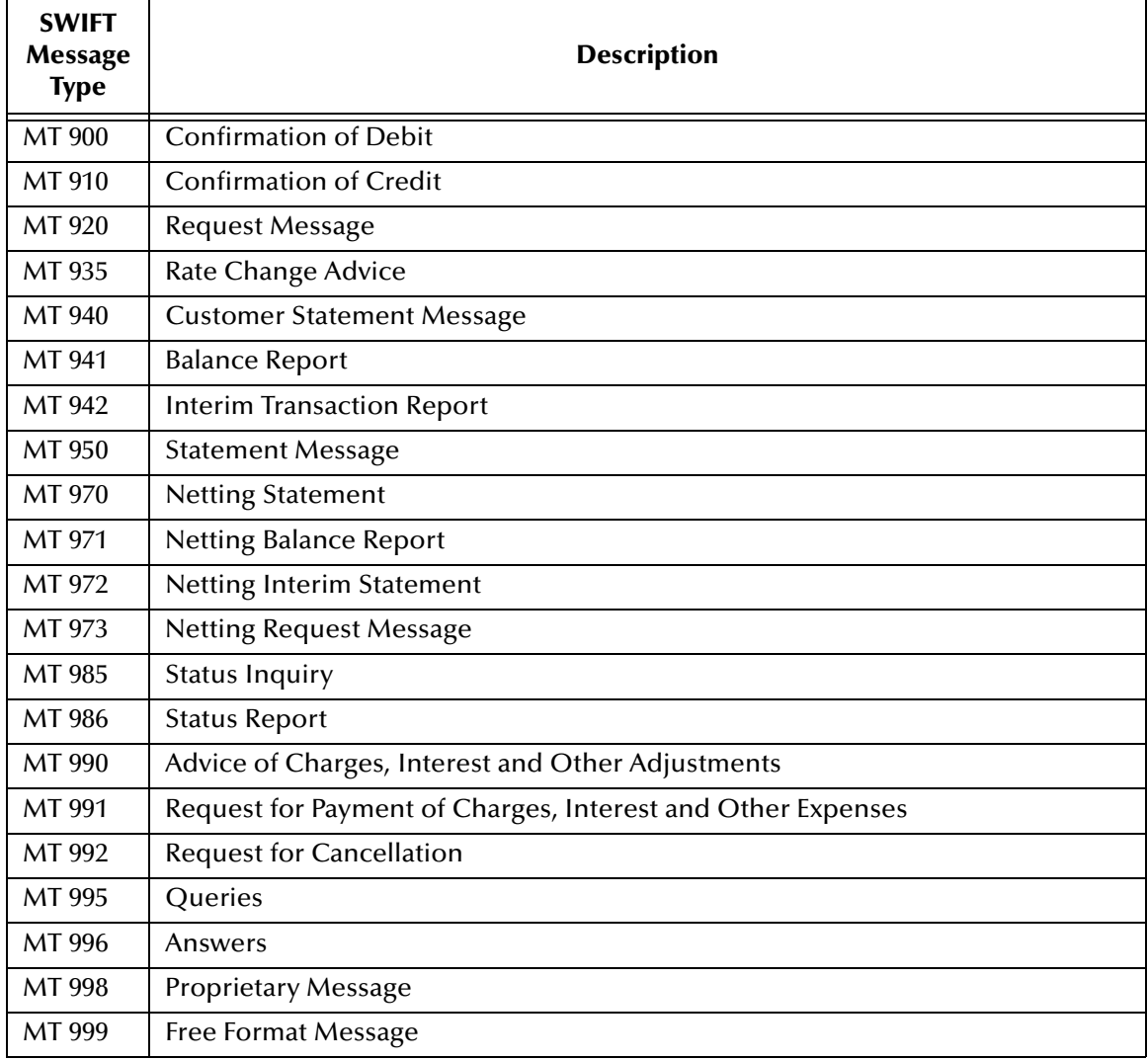

## <span id="page-29-0"></span>3.1.10**MT n9x Messages**

#### **Common Group Messages**

<span id="page-29-7"></span><span id="page-29-3"></span><span id="page-29-1"></span>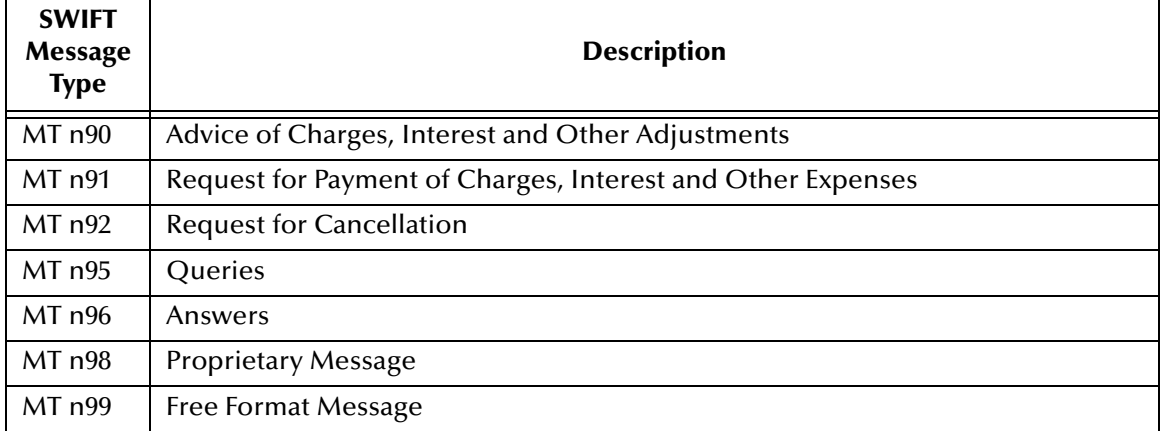

<span id="page-29-6"></span><span id="page-29-5"></span><span id="page-29-4"></span><span id="page-29-2"></span>Where  $n = 1$  through 9.

## <span id="page-30-0"></span>**Index**

## **A**

acknowledgement (logical reply) **[10](#page-9-5)** Acknowledgment **[27](#page-26-1)** Acknowledgment of Guarantee Message **[27](#page-26-2)** Trust Receipt **[28](#page-27-1)** Advice of Charges, Interest and Other Adjustments **[19](#page-18-1)**, **[20](#page-19-1)**, **[21](#page-20-1)**, **[22](#page-21-1)**, **[25](#page-24-0)**, **[26](#page-25-1)**, **[27](#page-26-3)**, **[28](#page-27-2)**, **[29](#page-28-1)**, **[30](#page-29-1)** Cheque **[19](#page-18-2)** Discharge **[27](#page-26-4)** Discrepancy **[27](#page-26-5)** Income in the Form of Securities **[24](#page-23-0)** Loan/Deposit Interest Payment **[21](#page-20-2)** Money Income **[24](#page-23-1)** Non-Payment of Cheques **[20](#page-19-2)** Payment/Acceptance/Negotiation **[27](#page-26-6)** Rate and Amount Fixing **[26](#page-25-2)** Receipt/Delivery of Securities **[24](#page-23-2)** Redemption **[24](#page-23-3)** Reduction or Release **[27](#page-26-7)** Refusal **[27](#page-26-8)** Reimbursement Claim **[25](#page-24-1)** Reimbursement or Payment **[27](#page-26-9)** Securities Proceeds **[24](#page-23-4)** Third Bank's Documentary Credit **[27](#page-26-10)** Advice/Instruction of a Third Party Deal **[21](#page-20-3)** Third Party FX Deal **[21](#page-20-4)** Alert Notifier **[11](#page-10-1)** Allegement Statement **[25](#page-24-2)** Amendment to Authorization to Reimburse **[27](#page-26-11)** Documentary Credit **[27](#page-26-12)** Answers **[19](#page-18-3)**, **[20](#page-19-3)**, **[21](#page-20-5)**, **[22](#page-21-2)**, **[25](#page-24-3)**, **[26](#page-25-3)**, **[27](#page-26-13)**, **[28](#page-27-3)**, **[29](#page-28-2)**, **[30](#page-29-2)** Authorization to Pay, Accept or Negotiate **[27](#page-26-14)** Reimburse **[27](#page-26-15)** Autorun **[14](#page-13-3)**

#### **B**

Balance Report **[29](#page-28-3)** Bond/Shareholders' Meeting Notice **[24](#page-23-5)** Buy/Sell Order **[23](#page-22-1)**

### **C**

Call/Notice Loan/Deposit Confirmation **[21](#page-20-6)** Cancellation Request **[19](#page-18-4)**, **[21](#page-20-7)**, **[22](#page-21-3)**, **[25](#page-24-4)**, **[26](#page-25-4)**, **[27](#page-26-16)**, **[28](#page-27-4)**, **[29](#page-28-4)**, **[30](#page-29-3)** CAS **[10](#page-9-6)** Cash Letters Advice of Dishonor **[22](#page-21-4)** Cash Letter Credit Adjustment Advice **[22](#page-21-5)** Cash Letter Credit Advice **[22](#page-21-6)** CD-ROM **[14](#page-13-4)**, **[16](#page-15-1)** Certificate Numbers **[25](#page-24-5)** Cheque Advice of **[19](#page-18-2)** Advice of Non-Payment **[20](#page-19-2)** Stop Payment Request **[19](#page-18-5)** Stop Payment Status **[19](#page-18-6)** Truncation Message **[20](#page-19-4)** Claim Collateral **[23](#page-22-2)** Paying Agent's **[24](#page-23-6)** Reimbursement **[25](#page-24-1)**, **[27](#page-26-17)** Client Advice of Execution **[23](#page-22-3)** Client Confirmation of Purchase or Sale **[23](#page-22-4)** Collateral Adjustment Message **[25](#page-24-6)** Claim **[23](#page-22-2)** Proposal **[23](#page-22-5)** Status and Processing Advice **[23](#page-22-6)** Substitution **[23](#page-22-7)** Collateral and Exposure Statement **[23](#page-22-8)** Collections Acknowledgment **[22](#page-21-7)** Advice of Acceptance **[22](#page-21-8)** Advice of Fate and Request for Instructions **[22](#page-21-9)** Advice of Non-Payment/Non-Acceptance **[22](#page-21-10)** Advice of Payment **[22](#page-21-11)** Amendment of Instructions **[22](#page-21-12)** Clean Collection **[22](#page-21-13)** Tracer **[22](#page-21-14)** Combined Activity Statement **[25](#page-24-7)** Confirmation of Call/Notice Loan/Deposit **[21](#page-20-6)** Corporate Action **[24](#page-23-7)** Credit **[29](#page-28-5)** Debit **[29](#page-28-6)** Deliver Against Payment **[24](#page-23-8)** Deliver Free **[24](#page-23-9)** Delivery Against Payment **[23](#page-22-9)** Delivery Free **[23](#page-22-10)** Depositary Receipt **[25](#page-24-8)** Fixed Loan/Deposit **[21](#page-20-8)**

Foreign Currency Option **[21](#page-20-9)** Foreign Exchange **[21](#page-20-10)** Foreign Exchange Order **[21](#page-20-11)** Forward Rate Agreement **[21](#page-20-12)** Forward Rate Agreement Settlement **[21](#page-20-13)** Market-Side Securities Trade **[23](#page-22-11)** Precious Metal Option **[26](#page-25-5)** Precious Metal Trade **[26](#page-25-6)** Purchase or Sale **[23](#page-22-4)** Receipt Against Payment **[23](#page-22-12)** Receipt Free **[23](#page-22-13)** Receive Against Payment **[24](#page-23-10)** Receive Free **[24](#page-23-11)** Securities Loan **[23](#page-22-14)** Securities Trade **[23](#page-22-15)** Confirmation of Registration or Modification **[23](#page-22-16)** Corporate Action Confirmation **[24](#page-23-7)** Instruction **[24](#page-23-12)** Narrative **[24](#page-23-13)** Notification **[24](#page-23-14)** Status and Processing Advice **[24](#page-23-15)** Status Report **[24](#page-23-16)** Credit Confirmation **[29](#page-28-5)** Transfer **[19](#page-18-7)** Cross Currency Interest Rate Swap Confirmation **[21](#page-20-14)** Customer Direct Debit **[19](#page-18-8)** Statement Message **[29](#page-28-7)** Transfer **[19](#page-18-9)**

### **D**

Debit Confirmation **[29](#page-28-6)** default schema **[17](#page-16-1)** Deliver Against Payment **[23](#page-22-17)** Confirmation **[24](#page-23-8)** Instruction **[24](#page-23-17)** Deliver Free **[23](#page-22-18)**, **[24](#page-23-18)** Confirmation **[24](#page-23-9)** Delivery Against Payment Confirmation **[23](#page-22-9)** Delivery Free Confirmation **[23](#page-22-10)** Delivery Report **[10](#page-9-7)** Depositary Receipt Confirmation **[25](#page-24-8)** Instruction **[25](#page-24-9)** Status and Processing Advice **[25](#page-24-10)** Depot Management Advice **[25](#page-24-11)** directory tree **[17](#page-16-2)** Discharge, Advice of **[27](#page-26-4)** Discrepancy, Advice of **[27](#page-26-5)** Documentary Credit Advice of Third Bank's **[27](#page-26-10)**

Amendment **[27](#page-26-12)** Issue **[27](#page-26-18)** Pre-Advice **[27](#page-26-19)** Transfer **[27](#page-26-20)** Drawdown/Renewal Notice **[26](#page-25-7)**

#### **E**

e\*Way **[6](#page-5-4)** EDIFACT Envelope **[19](#page-18-10)** FINPAY **[19](#page-18-11) ETC** Client-Side Settlement Instruction **[23](#page-22-19)** Market-Side Settlement Instruction **[23](#page-22-20)** Pending Trades Statement **[25](#page-24-12)** Event Type Definition (ETD) **[6](#page-5-5)** full version **[7](#page-6-4)** slim version **[7](#page-6-5)**

### **F**

Fee Due Notice **[26](#page-25-8)** field tag **[6](#page-5-6)** Financial Institution Transfer **[20](#page-19-5)** Transfer Execution **[20](#page-19-6)** Transfer for its Own Account **[20](#page-19-7)** Transfer Request **[20](#page-19-8)** Financial Markets Direct Debit Message **[20](#page-19-9)** Fixed Loan/Deposit Confirmation **[21](#page-20-8)** Foreign Currency Option **[21](#page-20-15)** Option Confirmation **[21](#page-20-9)** Foreign Exchange Confirmation **[21](#page-20-10)** Order **[21](#page-20-16)** Order Confirmation **[21](#page-20-11)** Forex/Currency Option Allocation Instruction **[21](#page-20-17)** Forward Rate Agreement Confirmation **[21](#page-20-12)** Settlement Confirmation **[21](#page-20-13)** Free Format Message **[19](#page-18-12)**, **[20](#page-19-10)**, **[21](#page-20-18)**, **[22](#page-21-15)**, **[25](#page-24-13)**, **[26](#page-25-9)**, **[27](#page-26-21)**, **[28](#page-27-5)**, **[29](#page-28-8)**, **[30](#page-29-4)** full version **[7](#page-6-4)**

### **G**

General Direct Debit Message **[19](#page-18-13)** Financial Institution Transfer **[20](#page-19-5)** Securities Lending/Borrowing Message **[23](#page-22-21)** Syndicated Facility Message **[26](#page-25-10)**

Guarantee **[27](#page-26-22)** Amendment **[27](#page-26-23)** Message Acknowledgment **[27](#page-26-2)**

#### **H**

header block **[6](#page-5-7)** Holdings Statement **[24](#page-23-19)**, **[25](#page-24-14)**

#### **I**

Information Service Message **[20](#page-19-11)** installation procedures UNIX systems **[16](#page-15-2)** Windows systems **[14](#page-13-5)** installation requirements **[13](#page-12-3)** InstallShield **[14](#page-13-6)** Instruction for Gross/Net Settlement of Third Party FX Deals **[21](#page-20-19)** Instruction to Custodian **[24](#page-23-20)** International Clearing System **[25](#page-24-15)** Register **[23](#page-22-22)** Settle a Third Party Loan/Deposit **[21](#page-20-20)** Intelligent Adapter **[6](#page-5-8)** Interest Rate Reset/Advice of Payment **[21](#page-20-21)** Interim Transaction Report **[29](#page-28-9)** Intra-Position Advice **[23](#page-22-23)** Advice Statement **[24](#page-23-21)** Instruction **[23](#page-22-24)** Inventory Addition **[28](#page-27-6)** IRS 1441 NRA (IRSLST) **[25](#page-24-16)** (W8BENO) **[25](#page-24-17)** Issue of a Documentary Credit **[27](#page-26-18)**

#### **L**

logical reply (acknowledgement) **[10](#page-9-5)** LRP\_FAILURE **[11](#page-10-2)** LRP\_SUCCESS **[11](#page-10-3)**

#### **M**

Market-Side Securities Trade Confirmation **[23](#page-22-11)** Message Categories **[18](#page-17-4)** Cheque Transaction **[20](#page-19-4)** Collateral Adjustment **[25](#page-24-6)** Customer Statement **[29](#page-28-7)** Financial Markets Direct Debit **[20](#page-19-9)** Free Format **[19](#page-18-12)**, **[20](#page-19-10)**, **[21](#page-20-18)**, **[22](#page-21-15)**, **[25](#page-24-13)**, **[26](#page-25-9)**, **[27](#page-26-21)**, **[28](#page-27-5)**, **[29](#page-28-8)**, **[30](#page-29-4)**

General Direct Debit **[19](#page-18-13)** General Syndicated Facility **[26](#page-25-10)** Netting Request **[29](#page-28-10)** Proprietary **[19](#page-18-14)**, **[20](#page-19-12)**, **[21](#page-20-22)**, **[22](#page-21-16)**, **[25](#page-24-18)**, **[26](#page-25-11)**, **[27](#page-26-24)**, **[28](#page-27-7)**, **[29](#page-28-11)**, **[30](#page-29-5)** Statement **[29](#page-28-12)** Trade Status **[23](#page-22-25)** Types **[17](#page-16-3)**, **[18](#page-17-4)** Message Types **[7](#page-6-6)** message validation **[7](#page-6-7)** Modification of Client Details **[23](#page-22-26)** Multiple Customer Credit Transfer **[19](#page-18-7)** Financial Institution Transfer for its Own Account **[20](#page-19-13)** General Financial Institution Transfer **[20](#page-19-14)**

#### **N**

Netting Balance Report **[29](#page-28-13)** Interim Statement **[29](#page-28-14)** Request Message **[29](#page-28-10)** Statement **[29](#page-28-15)** Notice of Bond or Shareholders' Meeting **[24](#page-23-5)** Corporate Action **[24](#page-23-14)** Drawdown/Renewal **[26](#page-25-7)** Event **[24](#page-23-22)** Fee Due **[26](#page-25-8)** Offer or Privilege **[24](#page-23-23)** Rights **[24](#page-23-24)** Settlement Problem **[23](#page-22-27)** T/C Inventory Destruction/Cancellation **[28](#page-27-8)** Notice to Receive **[20](#page-19-15)** Numbers Statement **[25](#page-24-19)**

#### **O**

Offer/Privilege Notice **[24](#page-23-23)** Open Orders Statement **[25](#page-24-20)** Order to Buy or Sell **[23](#page-22-1)**

#### **P**

Paying Agent's Claim **[24](#page-23-6)** Payment Advice **[27](#page-26-9)** Payment of Principal and/or Interest **[26](#page-25-12)** Pending Transactions Statement **[24](#page-23-25)**, **[25](#page-24-21)** Pre-Advice of a Documentary Credit **[27](#page-26-19)** Precious Metal Account Statement **[26](#page-25-13)** Contracts Statement **[26](#page-25-14)** Credit Advice **[26](#page-25-15)**

Debit Advice **[26](#page-25-16)** Notice to Receive **[26](#page-25-17)** Option Confirmation **[26](#page-25-5)** Trade Confirmation **[26](#page-25-6)** Transfer/Delivery Order **[26](#page-25-18)** Principal and/or Interest Payment **[26](#page-25-12)** Proposal Collateral **[23](#page-22-5)** Proprietary Message **[19](#page-18-14)**, **[20](#page-19-12)**, **[21](#page-20-22)**, **[22](#page-21-16)**, **[25](#page-24-18)**, **[26](#page-25-11)**, **[27](#page-26-24)**, **[28](#page-27-7)**, **[29](#page-28-11)**, **[30](#page-29-5)** Proxy or Authorization and Instructions to Vote **[24](#page-23-26)**

## **Q**

Queries **[19](#page-18-15)**, **[20](#page-19-16)**, **[21](#page-20-23)**, **[22](#page-21-17)**, **[25](#page-24-22)**, **[26](#page-25-19)**, **[27](#page-26-25)**, **[28](#page-27-9)**, **[29](#page-28-16)**, **[30](#page-29-6)**

#### **R**

Rate Change Advice **[29](#page-28-17)** Receipt Against Payment Confirmation **[23](#page-22-12)** Receipt/Delivery of Securities Advice **[24](#page-23-2)** Receive Against Payment **[23](#page-22-28)** Confirmation **[24](#page-23-10)** Instruction **[24](#page-23-27)** Receive Free **[23](#page-22-29)**, **[24](#page-23-28)** Confirmation **[24](#page-23-11)** Refusal, Advice of **[27](#page-26-8)** Registration Status and Processing Advice **[23](#page-22-30)** Registry Host **[17](#page-16-4)** Reimbursement Advice **[27](#page-26-9)** Authorization **[27](#page-26-15)** Authorization Amendment **[27](#page-26-11)** Claim **[27](#page-26-17)** Claim or Advice **[25](#page-24-1)** Request for Cancellation **[19](#page-18-4)**, **[20](#page-19-17)**, **[21](#page-20-7)**, **[22](#page-21-3)**, **[25](#page-24-4)**, **[26](#page-25-4)**, **[27](#page-26-16)**, **[28](#page-27-4)**, **[29](#page-28-4)**, **[30](#page-29-3)** Financial Institution Transfer **[20](#page-19-8)** Payment of Charges, Interest and Other Expenses **[19](#page-18-16)**, **[20](#page-19-18)**, **[21](#page-20-24)**, **[22](#page-21-18)**, **[25](#page-24-23)**, **[26](#page-25-20)**, **[27](#page-26-26)**, **[28](#page-27-10)**, **[29](#page-28-18)**, **[30](#page-29-7)** Statement **[24](#page-23-29)** Statement/Status Advice **[24](#page-23-30)** Stop Payment of a Cheque **[19](#page-18-5)** T/C Stock **[28](#page-27-11)** Transfer **[19](#page-18-17)** Request Message **[29](#page-28-19)**

#### **S**

**Securities** General Lending/Borrowing Message **[23](#page-22-21)** Loan Confirmation **[23](#page-22-14)** Market-Side Trade Confirmation **[23](#page-22-11)**

Trade Confirmation **[23](#page-22-15)** Settlement Allegements Statement **[25](#page-24-24)** ETC Client-Side Instruction **[23](#page-22-19)** ETC Market-Side Instruction **[23](#page-22-20)** Problem Notice **[23](#page-22-27)** Status and Processing Advice **[24](#page-23-31)** Single Currency Interest Rate Derivative Confirmation **[21](#page-20-25)** Interest Rate Derivative Termination/ Recouponing Confirmation **[21](#page-20-26)** Interest Rate Swap Termination/Recouponing Confirmation **[21](#page-20-27)** Single Customer Credit Transfer **[19](#page-18-18)** slim version **[7](#page-6-5)** Statement Message **[29](#page-28-12)** Statement of Allegement **[25](#page-24-2)** Combined Activity **[25](#page-24-7)** ETC Pending Trades **[25](#page-24-12)** Holdings **[24](#page-23-19)**, **[25](#page-24-14)** Intra-Position Advice **[24](#page-23-21)** Numbers **[25](#page-24-19)** Open Orders **[25](#page-24-20)** Pending Transactions **[24](#page-23-25)**, **[25](#page-24-21)** Precious Metal Account **[26](#page-25-13)** Precious Metal Contracts **[26](#page-25-14)** Settlement Allegements **[25](#page-24-24)** Transactions **[24](#page-23-32)**, **[25](#page-24-25)** Triparty Collateral and Exposure **[24](#page-23-33)** Statement/Status Advice Request **[24](#page-23-30) Status** Inquiry **[29](#page-28-20)** Report **[29](#page-28-21)** Status of a Request for Stop Payment of a Cheque **[19](#page-18-6)** SWIFT Gold 2000 Certified e\*Way **[10](#page-9-8)** Message Categories **[18](#page-17-4)** Message Types **[17](#page-16-3)**, **[18](#page-17-4)** Transport Network **[10](#page-9-9)** SWIFTAlliance **[10](#page-9-10)**, **[11](#page-10-4)** syntax checking **[7](#page-6-8)**

#### **T**

T/C **[28](#page-27-6)** Inventory Destruction/Cancellation Notice **[28](#page-27-8)** Inventory Transfer **[28](#page-27-12)** Multiple Sales Advice **[28](#page-27-13)** Refund Authorization **[28](#page-27-14)** Refund Confirmation **[28](#page-27-15)** Refund Request **[28](#page-27-16)** Sales and Settlement Advice **[28](#page-27-17)** Settlement Advice **[28](#page-27-18)**

Stock Request **[28](#page-27-11)** template versions full **[7](#page-6-4)** slim **[7](#page-6-5)** text block **[6](#page-5-9)** Trade Allocation Instruction **[23](#page-22-31)** Confirmation Affirmation **[23](#page-22-32)** Securities Confirmation **[23](#page-22-15)** Status Message **[23](#page-22-25)** Trailer block **[6](#page-5-10)** Transactions Statement **[24](#page-23-32)**, **[25](#page-24-25)** Transfer Customer **[19](#page-18-9)** Customer Credit **[19](#page-18-7)** Documentary Credit **[27](#page-26-20)** Financial Institution **[20](#page-19-7)** General Financial Institution **[20](#page-19-5)** Multiple General Financial Institution **[20](#page-19-13)** Request **[19](#page-18-17)** T/C Inventory **[28](#page-27-12)** Triparty Collateral and Exposure Statement **[24](#page-23-33)** Collateral Instruction **[23](#page-22-33)** Collateral Status and Processing Advice **[24](#page-23-34)** Trust Receipt Acknowledgment **[28](#page-27-1)**

#### **U**

UNIX installation **[16](#page-15-2)**

#### **V**

validation **[7](#page-6-7)**

#### **W**

Windows installation **[14](#page-13-5)**